## **Configuration**

The administration of TightGate-Pro is menu-driven in German or English. Several access methods are available for logging in with an administration role:

- Access via the console is always possible directly on the server computer for all administration roles.
- For the administration roles config, maint, update and backuser allows TightGate-Pro (with the exception of the version TightGate-Pro (CC) Version 1.4 Server ) to additionally establish a remote connection via SSH.

In all administration menus, individual menu items are selected using the UP and DOWN arrow keys (cursor keys). The LEFT and RIGHT arrow keys are used to switch between <OK> and <Abbruch> is selected. <OK> selects the respective option, <Abbruch> causes a return to the menu level above.

The key combination ALT+C and the ESC key are equivalent to <Abbruch>. In the main menu, the top menu item <Ende> closes the administration session.

## **Note**

If administrative access is to take place from an IP address outside the defined client network, this must be entered as the administrator *config* under **Services > Maintenance and updates > Remote administrator IP** must be entered.

We recommend the freely available programme "PuTTY" for the administration of TightGate-Pro. Webbased administration of TightGate-Pro is not possible for security reasons.

## **Configuration changes**

The configuration of TightGate-Pro is done as administrator *config*. The following menus can be used to configure TightGate-Pro:

| Configuration menu | Description                                                                                      |
|--------------------|--------------------------------------------------------------------------------------------------|
| Basic settings     | Basic settings for computer name, DNS, system languages, time zone, registration and licence.    |
| Network            | Settings for network interfaces and accessible servers.                                          |
| IProvV             | Settings for the use of uplink proxies for HTTP or FTP as well as web filtering and logging.     |
| System defaults    | System-wide settings for user authentication and active services on TightGate-Pro.               |
| User defaults      | Defaults for user profiles for: File transfer, menu function, printing, web filtering and audio. |
| IServices          | Settings for malware scanners, maintenance access and other accessible servers.                  |

| Last update: | 2024/02/02 | 11:26 |
|--------------|------------|-------|
|--------------|------------|-------|

| Configuration menu | Description                                                                                                    |
|--------------------|----------------------------------------------------------------------------------------------------|
| Cluster            | Configuration for the cluster settings in a network computer system. These settings are made at the factory. When the cluster computer system is |
|                    | activated, all menu items that apply to the entire cluster are marked (*).                                                                       |

As soon as changes are made in the configuration menus of TightGate-Pro, they must be saved and applied. A configuration change is signalled in red in the header area of the configuration menu. Several configuration changes can be made and then saved and applied together. Saving and applying takes place at the main menu level. The following options are available for saving and applying:

| Value  | Description                                                                                                    |
|--------|----------------------------------------------------------------------------------------------------|
| Save   | Configuration file is saved, settings do not yet take effect.                                                                                                    |
| Apply* | Acceptance and activation of the settings made in the system. Existing connections with TightGate-Viewern and to other network resources are not disconnected if possible. In the cluster, the command to <b>apply</b> command is distributed to all nodes and executed automatically after 5 minutes at the latest. If there are circumstances that <b>apply</b> this process is not carried out until <b>Apply</b> is possible again. For example, if the administrator <i>config</i> is still logged on to the system <b>Apply</b> is not possible. Can <b>Apply</b> can only be executed on some, but not all nodes, this can lead to unstable system operation! A warning message in the <i>config</i> menu indicates the need to <b>apply</b> to apply. |

## Note

There are individual settings which, in addition to **application** require the system to be restarted. If this is necessary, it is signalled in red in the header area of the administration menu.

From:

https://help.m-privacy.de/ -

Permanent link:

https://help.m-privacy.de/doku.php/en:tightgate-pro:konfiguration

Last update: 2024/02/02 11:26

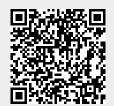

https://help.m-privacy.de/ Printed on 2025/09/05 19:25